**Gruber I Neumann**

## **CASIO FX-87DE PLUS**

# **gut erklärt**

**Mit ausführlichen Beispielen und Übungsaufgaben**

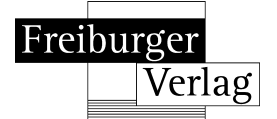

## **Inhaltsverzeichnis**

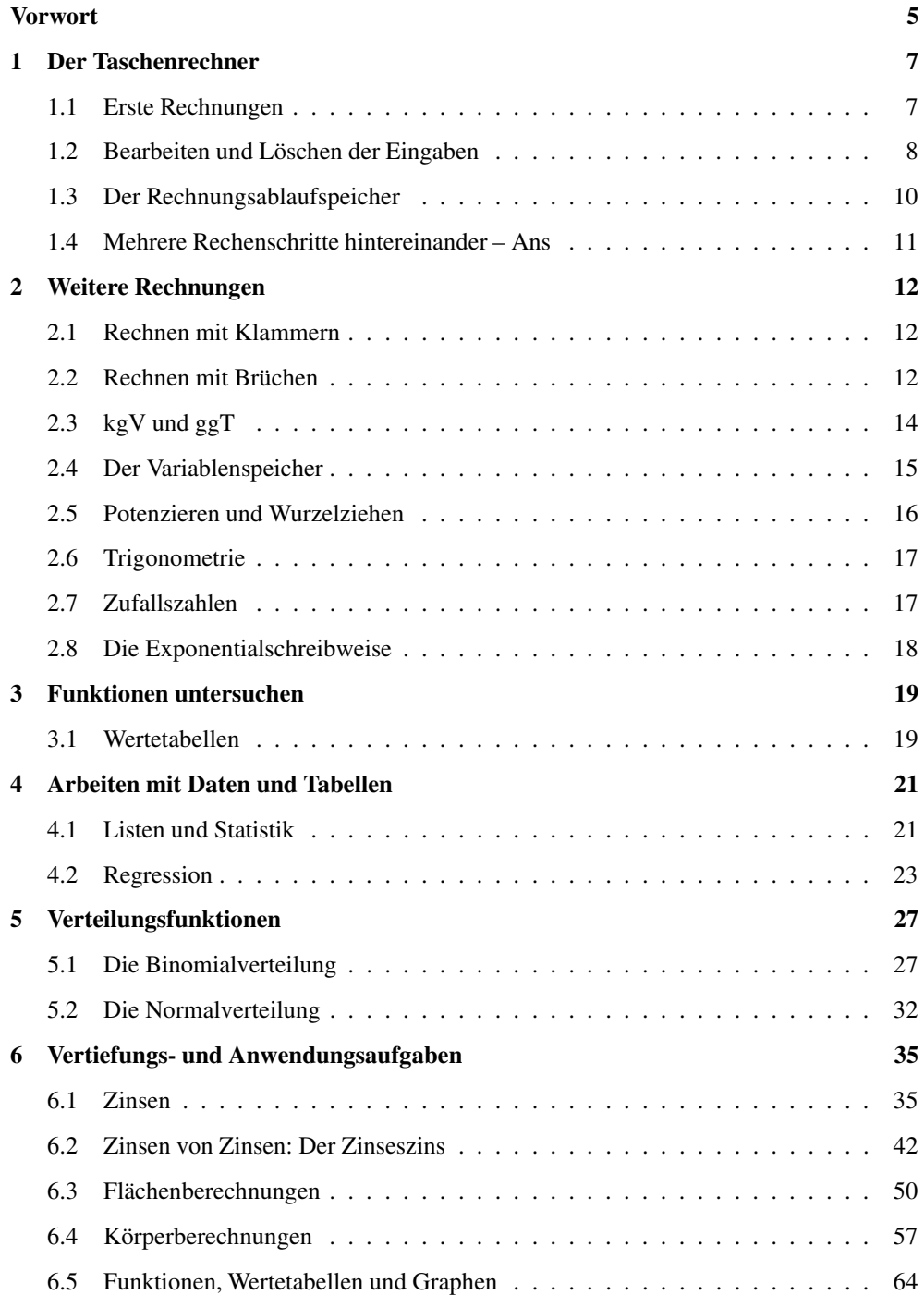

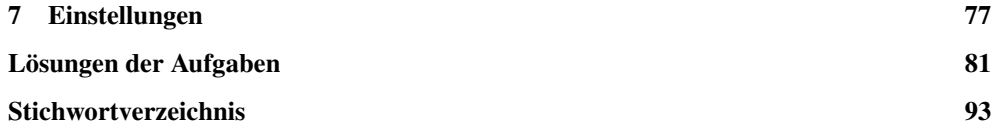

### **Wie arbeitest du mit diesem Buch?**

Dieses Buch soll dir die Arbeit mit dem Taschenrechner fx-87DE erleichtern. Es will nicht die Bedienungsanleitung ersetzen, vielmehr sollst du anhand von vielen Beispielen die Möglichkeit haben, den Taschenrechner kennenzulernen. Daher wird nicht systematisch jede denkbare Funktion des Geräts abgearbeitet, sondern es werden durch Beispiele die Funktionen vorgestellt, mit denen du in der Schule häufig arbeitest.

#### **Wie ist das Buch aufgebaut?**

Das Buch besteht aus mehreren Kapiteln. In den ersten Kapiteln lernst du die grundlegenden Funktionen des Rechners kennen, dann schließen sich einige Themen an, die unter Umständen erst in den kommenden Schuljahren wichtig sind.

Am Anfang jedes Kapitels wird kurz erläutert, worum es geht. Dann wird eine zum Thema passende Beispielaufgabe gerechnet. Anschließend werden Bemerkungen und typische Fehlerquellen aufgelistet. Man lernt am besten durch Üben. Deswegen gibt es zu jedem Thema eine oder mehrere Übungsaufgaben. An diesen kannst du direkt anwenden, was du gerade gelesen hast.

Wichtige Tipps werden durch dieses Symbol am Rand hervorgehoben.

Robert Neumann und Helmut Gruber

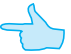

## **1 Der Taschenrechner**

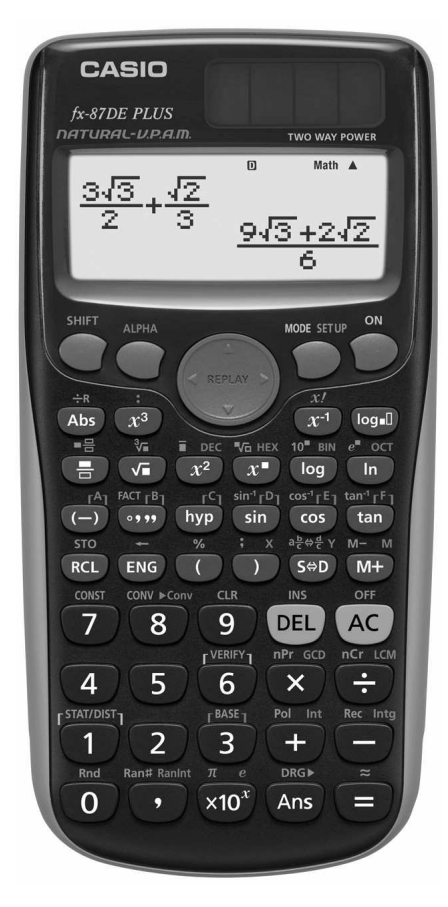

Der Taschenrechner ist in verschiedene Bereiche unterteilt. Du kannst dies auch an den Farben der Tasten sehen:

- Die Zahlen und die Tasten mit den sogenannten «Grundrechenarten» sind schwarz.
- Die beiden Löschtasten sind orange.
- Die Tasten mit den verschiedenen mathematischen Funktionen sind dunkelgrau.
- Oben links und rechts befinden sich verschiedene Funktionstasten und die Taste zum Anschalten des Geräts.
- Oben in der Mitte befindet sich die Navigationstaste.

Du schaltest den Rechner oben rechts mit [ON] an.

Ausgeschaltet wird er durch Drücken der Tasten [SHIFT] und [AC].

#### **1.1 Erste Rechnungen**

- Alle Berechnungen werden mit der Taste  $[=]$  gestartet.
- Auch beim Rechnen mit dem Taschenrechner gilt «Punkt- vor Strichrechnung».
- Es gibt zwei Minuszeichen, das «Rechenminus» [−] und das «Vorzeichenminus» [(−)]. Das Rechenminus wird beim Rechnen innerhalb der Rechnung benutzt; das Vorzeichenminus, wenn eine negative Zahl eingegeben wird. (Wenn man am Anfang einer Rechnung das Rechenminus [−] verwendet, wird automatisch das Ergebnis der vorangegangenen Rechnung zum Weiterrechnen eingefügt.)
- Um die orange bzw. rot geschriebenen Zeichen oder Befehle aufzurufen, musst du vorher die [SHIFT]- bzw. die [ALPHA]-Taste drücken.

Eine Bemerkung: Zahlen, die in den Taschenrechner eingegeben werden, sind in diesem Heft ohne eckige Klammern geschrieben, damit es nicht zu unübersichtlich wird.

#### **Beispiele**

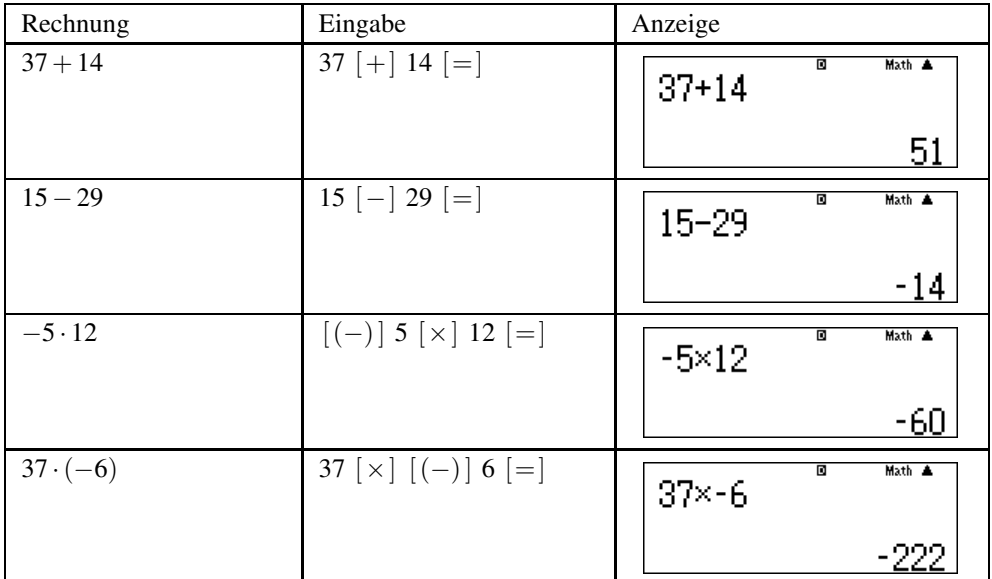

#### **Aufgaben**

Berechne:

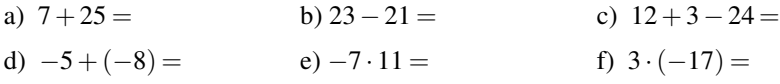

#### **1.2 Bearbeiten und Löschen der Eingaben**

Der Taschenrechner besitzt zwei orangene Löschtasten, die [DEL]-Taste und die [AC]-Taste.

- Mit der [DEL]-Taste löschst du ein Zeichen bei der Eingabe, z.B. wenn du dich vertippt hast. Dabei löscht diese Taste immer das links vom blinkenden Cursor stehende Zeichen.
- Mit der [AC]-Taste löschst du den Bildschirm, z.B. wenn du eine neue Rechnung eingeben willst.

Innerhalb der Eingabe kannst du den Cursor mit den Pfeiltasten  $\Box$  und  $\Box$  bewegen. Wenn du die Rechnung schon ausgeführt hast, kannst du mit  $\mathbf{a}$  oder  $\mathbf{b}$  wieder in die (obere) Eingabezeile zurückkehren.

Mit der Taste [ $\blacktriangle$ ] wechselst du in die letzte Berechnung zurück. Auf diese Art können die letzten 10 Rechnungen aufgerufen werden. Ob du in eine Berechnung zurückwechseln kannst, siehst du an einem angezeigten kleinen Dreieck oben im Display neben der Anzeige von Math. Wenn du die [ON]-Taste zum Löschen verwendest, werden auch diese Einträge gelöscht.

#### **Beispiel**

Es soll 11 · 434 berechnet werden. Nach der Rechnung merkst du, dass du dich vertippt hast, so wie z.B. im Bildschirmfoto rechts.

Mit  $\left[\right.\rightleftharpoons\right]$  wechselst du wieder zur Eingabe. Der Cursor blinkt nun ganz rechts neben der 435, so dass du mit [ DEL] die 5 löschen kannst.

Du korrigierst die Eingabe und führst die Rechnung nochmal aus. Nun stimmt das Ergebnis.

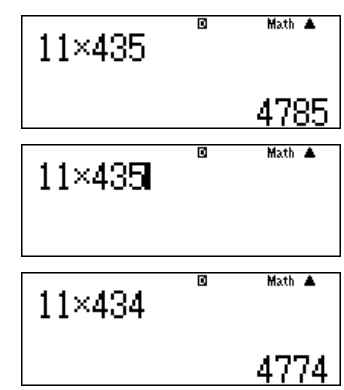

#### **1.3 Der Rechnungsablaufspeicher**

Der Taschenrechner besitzt einen Speicher, in dem die letzten durchgeführten Rechnungen gespeichert werden. Um diese aufzurufen, benutzt du die Taste  $\lceil \blacktriangle \rceil$ .

#### **Beispiel**

Du berechnest 800 · 33 und schließt die Rechnung mit  $=$  ab.

Anschließend führst du eine neue Berechnung aus, z.B.  $151+391$  und schließt auch diese Rechnung mit  $[=]$  ab.

Mit [ $\blacktriangle$ ] gelangst du wieder zur ersten Berechnung zurück. Du erkennst dies daran, dass oben im Display das Zeichen  $\nabla$  eingeblendet wird. Mit  $\left[ \right. \triangleleft \right]$  kannst du die Eingabe nun bearbeiten.

- Ob sich noch Rechnungen vor- oder nach der aktuell angezeigten Rechnung im Speicher befinden, erkennst du an den Zeichen  $\triangle$  und  $\nabla$ .
- $\bullet$  Immer wenn oben im Bildschirm das Zeichen  $\blacktriangle$  eingeblendet wird, befinden sich Inhalte im Rechnungsablaufspeicher.
- Der Inhalt des Rechnungsablaufspeichers wird gelöscht, wenn du den Rechnungsmodus wechselst oder die [ ON ]-Taste drückst.

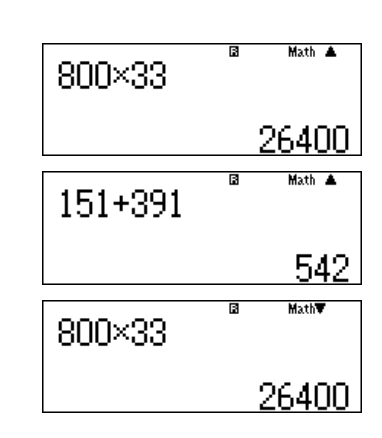

#### **1.4 Mehrere Rechenschritte hintereinander – Ans**

Oft will man mit dem Ergebnis einer Rechnung sofort weiterrechnen. Dafür gibt es eine spezielle Taste, die diesen «Antwortspeicher» direkt einfügt. Dies ist die Taste [ Ans].

#### **Beispiel**

Es soll zuerst 12 · 23 berechnet werden. Das Ergebnis soll notiert und anschließend 29 abgezogen werden.

Du gibst zuerst 12 · 23 ein und erhältst als Ergebnis 276.

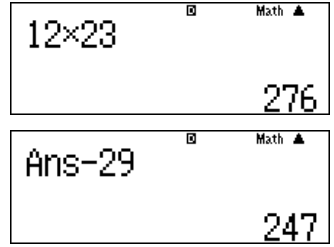

Nun drückst du [ Ans] und anschließend [−] 29 und erhältst 247.

• Das Gerät fügt Ans automatisch ein, wenn man nach der Anzeige des Ergebnisses die Taste einer Rechenoperation (z.B. [+] oder [−]) drückt. Es gibt aber auch Rechnungen wie Wurzelziehen, bei denen man die [ Ans]-Taste erst später braucht.

#### **Übungen**

- a) Berechne 134 · 12. Gib das Ergebnis an und teile das Ergebnis durch 8.
- b) Berechne 122 · 12 + 16. Gib das Ergebnis an und teile zum Schluss durch 4. Gib das Endergebnis an.
- c) Die Zahl 14 soll mit 7 multipliziert werden, anschließend werden 34 abgezogen und zum Schluss durch 16 geteilt. Gib alle Zwischenergebnisse und das Endergebnis an.

### **2 Weitere Rechnungen**

Für einige der folgenden Rechnungen werden die gelben Beschriftungen über den Tasten benötigt. Diese gibst du ein, indem du vorher die [SHIFT]-Taste ganz links oben am Gerät drückst. Um dies in diesem Heft auszudrücken, setzen wir ein kleines hochgestelltes «S» vor die Taste. S  $\left[\sqrt[3]{\Box}\right]$  bedeutet also, erst die [SHIFT]-Taste und dann die Taste $\left[\sqrt{\Box}\right]$  zu drücken.

#### **2.1 Rechnen mit Klammern**

Auch beim Taschenrechner muss man auf die Regeln der «Punkt- vor Strichrechnung» achten, so wie du das auch bei einer Rechnung auf dem Papier machst. Wenn du mit Klammern arbeitest, kannst du diese beim Rechnen genauso eingeben.

#### **Beispiele**

Die Eingabe von  $2+3 \cdot 10$  gibt als Ergebnis 32.

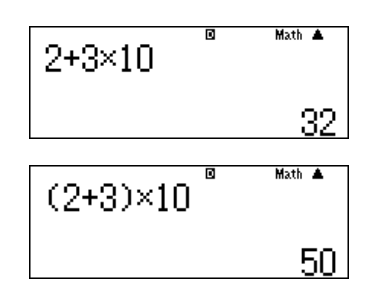

#### Willst du  $(2 + 3) \cdot 10$  berechnen, so gibst du das mit Klammern ein.

#### **2.2 Rechnen mit Brüchen**

Der Taschenrechner kann Brüche in «natürlicher Schreibweise» darstellen, also mit einem Bruchstrich.

Wenn du mit Brüchen rechnest, benutzt du die Taste  $\begin{bmatrix} \blacksquare \\ \square \end{bmatrix}$  um einen Bruch einzugeben und die Taste  $S \left[ \blacksquare \frac{\square}{\square} \right]$ , um eine gemischte Zahl einzugeben.

#### **Beispiel**

Es soll  $\frac{2}{3} + \frac{1}{4}$  berechnet werden.

Um den Bruch einzugeben, tippst du zuerst [2], dann  $\left[\begin{array}{c}\blacksquare\\ \square\end{array}\right]$  und zum Schluss  $\left[\begin{array}{c}3\end{array}\right]$ .

Um weiterzurechnen, musst du zuerst den Bruch mit  $\blacktriangleright$ verlassen. Anschließend gibst du den zweiten Bruch genauso ein.

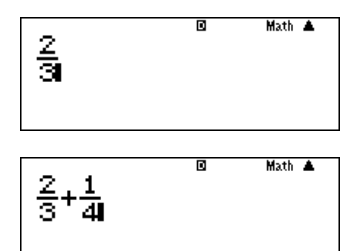

Du schließt die Eingabe mit [=] ab, nun wird das Ergebnis angezeigt.

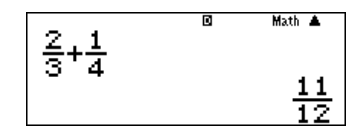

- Zwischen Zähler und Nenner kannst du mit den Pfeiltasten hin und her wechseln.
- Brüche werden automatisch gekürzt: Wenn du  $\frac{3}{6}$ eingibst, wird der Bruch zu  $\frac{1}{2}$  gekürzt.
- Um zwischen einer gemischten Zahl und einem unechten Bruch zu wechseln, benutzt du die Taste  $S\left[a\frac{b}{c} \Leftrightarrow \frac{d}{c}\right]$ .
- Um zwischen einem Bruch und einer Dezimalzahl zu wechseln, benutzt du die Taste  $[S \Leftrightarrow D]$ .
- Periodische Dezimalzahlen werden als periodische Dezimalzahlen angezeigt.

Drückst du [S⇔D] ein weiteres Mal, wird die Zahl als Dezimalzahl entsprechend den Einstellung angezeigt, in diesem Fall auf 10 Stellen gerundet. (Siehe auch Seite 77.)

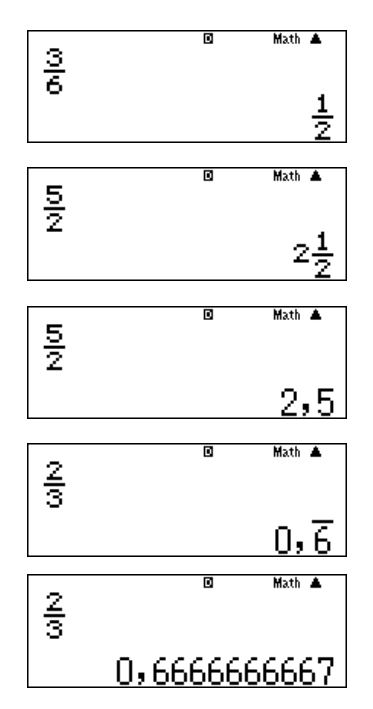

#### **Übungen**

a) Berechne:

I) 
$$
\frac{1}{4} + \frac{1}{6} =
$$
 II)  $\frac{7}{3} - \frac{8}{4} =$  III)  $\frac{1}{4} \cdot \frac{1}{6} =$ 

- b) Berechne und gib das Ergebnis zusätzlich als gemischte Zahl an: I)  $\frac{3}{4} + \frac{5}{6}$  $\frac{5}{6} =$  II)  $\frac{2}{7} - 1\frac{3}{4}$  $\frac{3}{4} =$  III)  $3\frac{1}{6} \cdot \frac{3}{4}$
- c) Berechne und gib das Ergebnis als Bruch und als Dezimalzahl an:
	- I)  $\frac{1}{5} + \frac{1}{4}$  $\frac{1}{4}$  = II)  $\frac{1}{2} + \frac{1}{3}$  $\frac{1}{3}$  = III)  $\frac{3}{7}$  :  $\frac{1}{3}$  =